### **Create Modular Budget**

On the Budget Smart Form 1.0 General Budget Information, answer **yes** to Question 4.

# \* Is this a modular budget? (NIH only): ● Yes ○ No Clear **Sponsor Budget Detail Level:**

**Full Details**  $\pmb{\mathrm{v}}$ 

NIH modular budgets are built in increments of \$25,000. ERA has a feature which shows the difference between the total direct costs budgeted and the next module. This feature is called 'Modular Offset'.

#### **EXAMPLE**

In Year 2 below, the Total budgeted Direct Costs were \$25,476. ERA automatically calculated the difference between \$25,476 and the next module - \$50,000: i.e., \$24,524. RAs must then determine if the \$50,000 module will be used or if it would be more appropriate to reduce to the lower module of \$25,000. As a general rule, budgeted direct costs should be rounded to the nearest module (up or down, as appropriate).

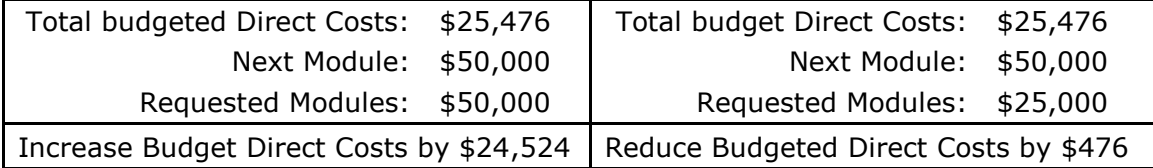

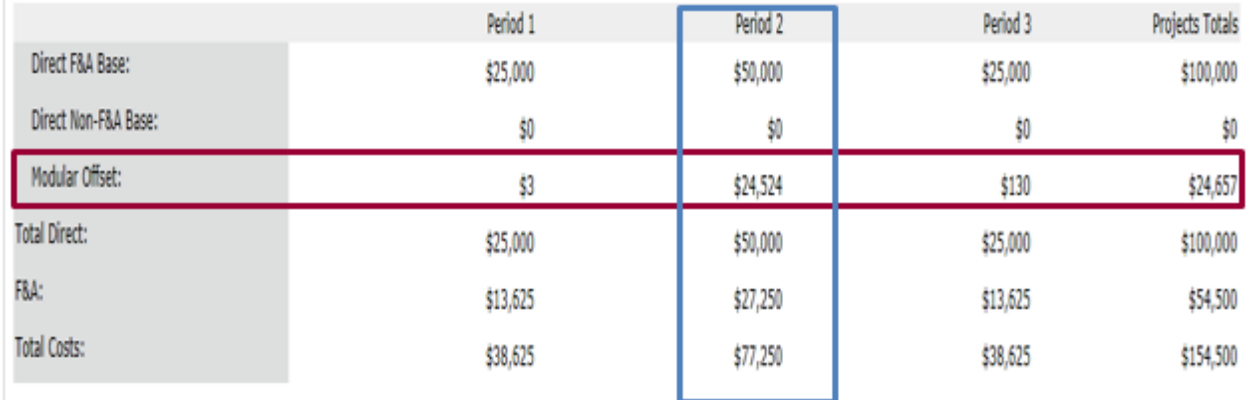

## **Modular Budgets in ERA: FAQs**

**Q:** When running the Create/Update SF 424 activity in ERA, the modular budget doesn't appear; why is this?

**A:** This is most often caused by missing one of the following steps. First, make sure yes is selected for the question "Is this a modular budget" in subsection 4.0 of section 1.0 of the budget module. Secondly, make sure PHS 398 Modular Budget V1.2 is selected when creating/updating the 424. If any one of these steps are missed, ERA will not generate a modular budget in the 424.

**Q:** ERA is calculating a modular offset, what should be done.

**A:** When possible, either reduce or increase direct costs so that the modular offset is as close to zero as possible.

**Q:** Why should modular offsets be budgeted as direct costs; can't I just keep in the modular offset?

**A:** Budgeting for direct costs allows for better management of the funds during the project duration. By budgeting these costs you are creating a budgetary map with amounts allocated to cost codes for the project's PI/PM to follow. The magnitude of an offset is also an indicator of whether the scope of work is in agreement with the budget. For example, a project that realistically should only cost \$26k, would have a \$24k offset (the modular offsets in ERA always go UP to the next module); the requested amount would reflect a budget almost double the appropriate cost for the scope of work being presented to the sponsor. In other words, it may look odd to reviewers.

## **General Tips and Tricks**

**1.** The best budget summary to look at in ERA to determine how close the budget is to the \$250K direct cost limit is on the Grids Summary Cost tab. Just subtract the Subcontractor F&A amount from the Total Direct F&A *Base* to determine total direct costs minus consortium F&A costs.

**2**. When preparing an S2S submission, if some forms are not generated after running the Create/Update 424 activity, these forms can be manually added by selecting them in the Select Optional Forms section of the 424 module.

**3.** If submitting via S2S, select the Hide/Show Errors option within the 424 Module. This will allow one to review and correct errors in advance, which will help reduce errors in submissions.